## **Apple Computer Purchases 1/2017**

- 1. Determine what system you would like to purchase. [WWW.SCOE.ORG/Helpdesk](http://www.scoe.org/Helpdesk) has some suggested models/configurations with prices.
- 2. Email helpdesk@scoe.org and request a **Web Proposal**. Include information on what system you would like to purchase.

## 3. In Escape: *Go to Finance – Requisitions – Vendor Requisitions*

 Must Use **Vendor ID 000142 Apple, Inc**: **Ship To:** Apple, Inc **Your Department Name**  Education Sales Support, MS 198-3ED 5340 Skylane Blvd. 12545 Rialta Vista Circle **National Accord State Santa Rosa**, CA 95403 Austin, TX 78727

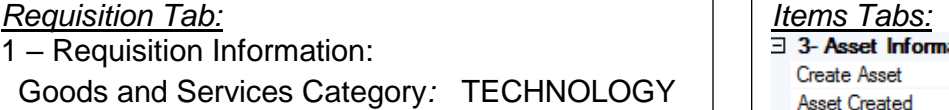

2 – Vendor Information: Order Type: PO with Receiving

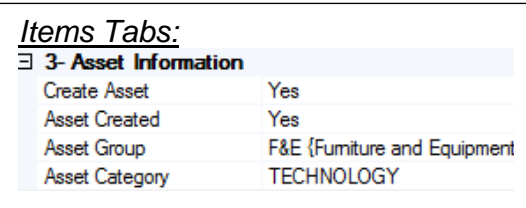

## \*\* **NOTE** \*\* Include the number of your Web Proposal on the Requisition.

**E-WASTE DISPOSAL FEE:** If your order is for a laptop or includes a monitor, please add a line item to your Requisition called e-Waste Disposal Fee for each monitor. This fee is now required by the state of California for all new monitor purchases and is based on screen size. It may not be listed in your quote. Viewable Screen size, measured diagonally:

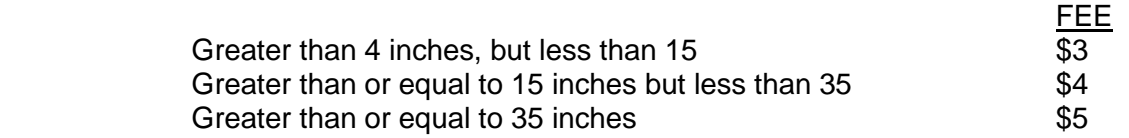

**TAX**: Figure tax on the hardware only and warranty. There is no tax on the eWaste fee.

- 4. Attach the Web Proposal to the Vendor Requisition in the Attachments Tab. When the PO is approved, IT Technician Specialist will be notified automatically. IT will complete your order online. You will receive a confirmation.
- 5. When your computer arrives, set up will take at least 3 days and IT will contact you for an installation date. A Fixed Asset tag will be affixed to your hardware upon delivery.
- 6. Once you confirm that the computer has been installed, you will need to go into ESCAPE and complete the room location for the asset.
- 7. When the invoice arrives, process it for payment as normal.